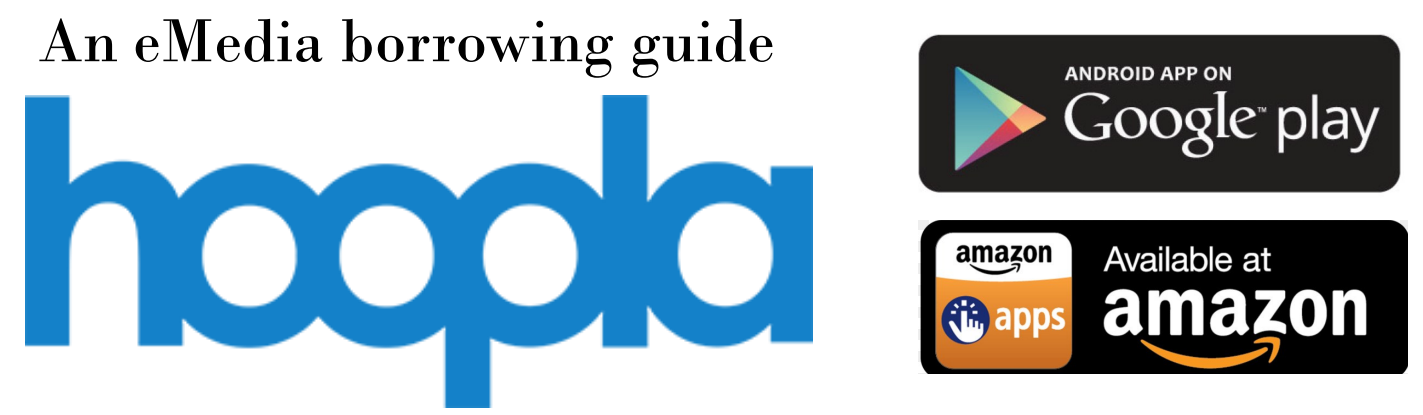

### **What Is Hoopla?**

**Hoopla is a free service that allows you to instantly borrow digital movies, music, eBooks and more, 24/7 with your library card.**

# **How Do I Get The Hoopla App?**

- **Make sure your smart device is connected to the internet and have your library card handy.**
- **Go to your device's app market, search for Hoopla Digital and download it as you would any other app.**
- **Open the app, and follow the steps:**
- **1. You'll see a sign-up screen, tap sign up.**
- **2. Enter your email address and password.**

**\*Note: You will have to do this twice.**

**3. The app should use your location to find Half Hollow Hills Community Library. If it does not automatically locate Half Hollow Hills Community Library, you can always search for the library. Once you find Half Hollow Hills Community Library, tap it and hit "Next".** 

- **4. After that, enter your library card and tap "Sign up".**
- **5. You are now logged in to Hoopla.**

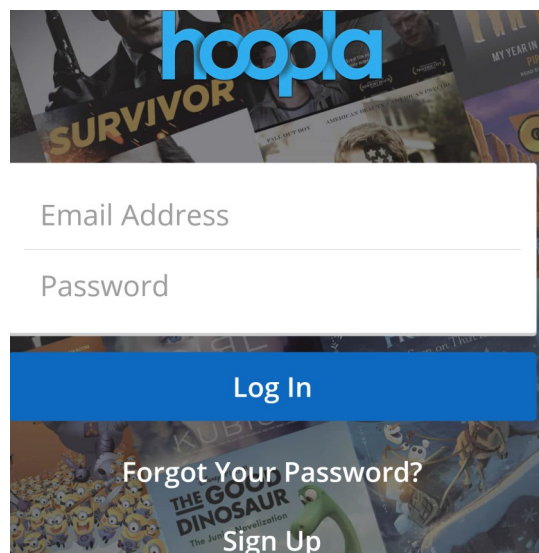

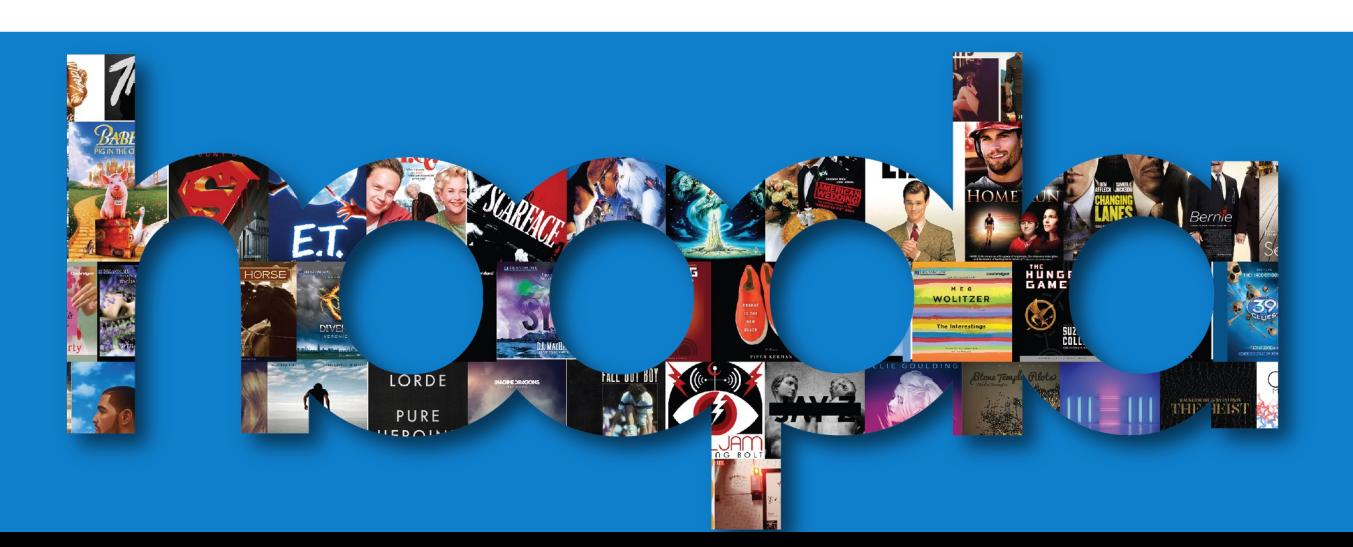

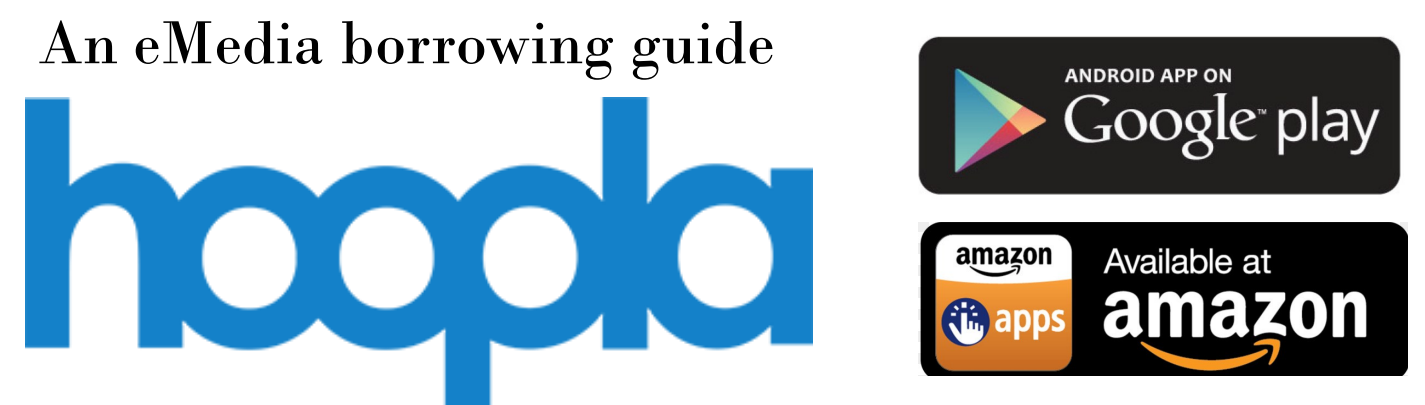

### **How Do I Browse and Borrow?**

### **Browsing:**

• **When using Hoopla, there are two ways to discover the items you're looking for:**

**1) Search bar: Towards the top of the screen, there is blue search bar. Tap that search bar and begin searching for a work or author that you enjoy.**

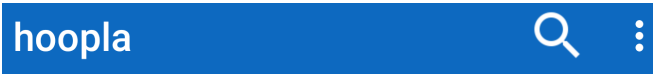

**2) Category searching: Hoopla offers many different types of items. Feel free to explore the app by clicking on the item type.**

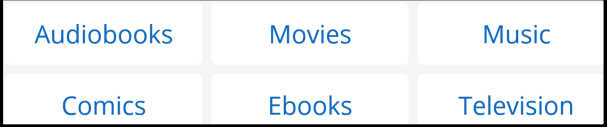

#### **Borrowing:**

- **When using Hoopla, locate the item you would like to borrow. Tap the cover art of the item.**
- **Tap Borrow. You have now borrowed the item.**  $\Box$  \*Note: When borrowing TV shows, you will have to

**BORROW** 

select the episode you want. Please remember that each episode, not each season, counts as one rental.

# **Can I download Items on Hoopla?**

**Absolutely. Once you have borrowed the item, a download icon will appear. Touch tap here to download, and your item will be available without using any extra data.** 

**Tap here to download** 

\*Note:

- $\Rightarrow$  When downloading an item, to not incur data overages, make sure your device is connected to a WiFi network .
- $\Rightarrow$  A downloaded item will be deleted from your device once the loan period is over.

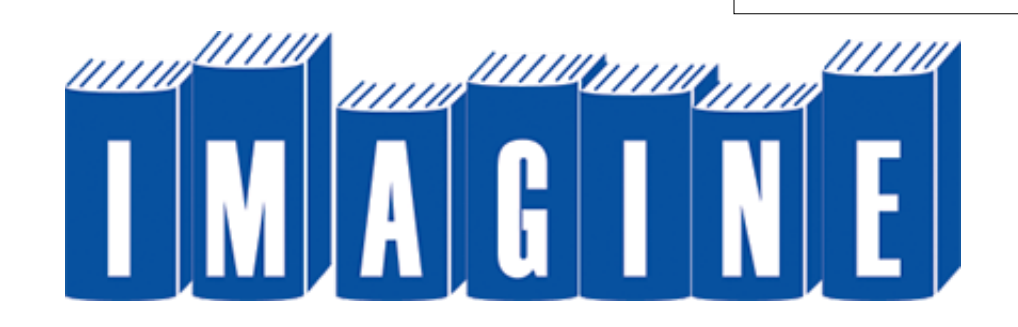